# **SISTEMA DE PLANEJAMENTO DE PRODUÇÃO NO SAP ERP ATRAVÉS DA METODOLOGIA ASAP EM INDÚSTRIA DO RAMO CERÂMICO**

Arthur Fernandes<sup>1</sup>, Ana Cláudia Garcia Barbosa <sup>2</sup>

**Resumo**: Um dos principais indicadores de negócio é a rentabilidade, que está diretamente relacionada aos processos-chave das operações das empresas. O objetivo deste trabalho é demonstrar o desenvolvimento e implementação da ferramenta de planejamento de produção no SAP em uma indústria multinacional do setor cerâmico, com o intuito de automatizar a programação e planejamento de produção, resultando em economia de esforços e recursos, bem como em melhores resultados. Os principais aspectos abordados compreendem a análise do cenário atual da empresa, o desenvolvimento da aplicação e implementação. A metodologia adotada é a metodologia ASAP que segue as etapas de Preparação do projeto, Análise dos processos de negócio, Realização, Preparação final, Entrada em produção. O sistema foi implementado com sucesso na indústria em ambiente de produção.

**Palavras-chave**: Implementação. Planejamento de Produção. SAP. Metodologia ASAP.

**ABSTRACT:** One of the main business indicators is profitability, which is directly related to the key processes of company operations. The objective of this work is to demonstrate the development and implementation of the production planning tool in SAP at a multinational company in the ceramic sector, aiming to automate production scheduling and planning, resulting in savings of efforts and resources, as well as improved results. The main aspects addressed include the analysis of the current company scenario and the development and implementation of the application. The methodology adopted is the ASAP methodology, which follows the stages of Project

<sup>1</sup> arthurfr1@hotmail.com

<sup>2</sup> agb@unesc.net

Preparation, Business Process Analysis, Realization, Final Preparation, and Go-Live. The system was successfully implemented in the industry in a production environment.

**Keywords**: Implementation. Production Planning. SAP. ASAP Methodology.

## **1 INTRODUÇÃO**

Uma das maiores dificuldades na evolução das indústrias foi em relação a administração de materiais. Somente após a terceira revolução industrial, revolução da tecnologia da informação, é que foi criado uma ferramenta de gestão eficiente, conhecido como MRP – Material Requirement Planning (PEINADO, Jurandir; GRAEML, Alexandre R. 2007).

Dessa forma, o MRP atua como um programa de computador desenvolvido para auxiliar na determinação das necessidades de materiais nas indústrias (PEINADO, Jurandir; GRAEML, Alexandre R. 2007).

Para a implementação de uma nova rotina de trabalho é indispensável que o MRP seja estruturado por meio de um projeto, de modo que seja avaliado e analisada as tarefas envolvidas. Por meio desses conhecimentos se faz necessário apresentar a metodologia utilizada em sua implantação. (COSTA, Camila C.; BATISTA, Karen G. 2013)

A metodologia ASAP – Accelerated SAP tem como foco central agilizar e acelerar a implantação dos projetos de gestão empresarial nas organizações sendo considerada eficaz nas fases que a compõem (RODRIGUES, 2009). A própria SAP criou essa metodologia como um modelo para direcionar os projetos no seu ambiente, baseado em cinco fases, assim como em outros projetos de engenharia de software, engloba a definição do escopo, especificação funcional, construção, testes, validação e implantação.

O planejamento de produção das fritas cerâmicas da empresa em questão leva em consideração variáveis que impactam diretamente a produção, como as necessidades de estoque, previsão de vendas, histórico de produção, histórico de consumo. Devido à alta complexidade do processo e grande número de variáveis envolvidas, analisou-se a necessidade da construção de um software para auxiliar e agilizar o planejamento levando em consideração todas as variáveis, visando aumentar a produtividade.

As decisões de planejamento e controle de produção influenciam na velocidade de entrega dos produtos, nos custos para o cliente, na confiabilidade das entregas, na flexibilidade de saídas, sobre a qualidade do produto e sobre o serviço prestado ao cliente (CORRÊA; GIANESI; CAON, 2001).

Como é um processo complexo de grande impacto para a produção da empresa, proporcionará muitos benefícios ao automatizar essa rotina trazendo-a para dentro do sistema ERP. Dessa forma será mitigado o erro operacional, aumentado a eficiência na análise dos dados necessários, o processo ficará mais ágil e todas as informações serão armazenadas em um banco de dados, tornando-o mais seguro e de fácil consulta.

Para gerenciamento desse projeto será utilizado a metodologia ASAP da SAP, com o objetivo principal de diminuir o tempo de desenvolvimento e implantação do projeto, mitigar os riscos e melhorar a assertividade na entrega. A ASAP é composta por cinco etapas, desde o início de sua preparação até sua finalização. Conforme Cordeiro (2008, p.23), a metodologia ASAP "unifica todo um processo de implantação, de modo a abranger todas as funcionalidades do negócio da organização".

O projeto de desenvolvimento de sistemas possui várias etapas, constituindo um ciclo de vida que abrange o levantamento de requisitos, definição de escopo, análise de alternativas, projeto do sistema, codificação, testes, conversão de dados e manutenção (SOUZA, Cesar A. 2000).

A presente pesquisa propõe desenvolver um sistema dentro do ERP SAP para automatizar o planejamento de produção de fritas cerâmicas dos fornos industriais da fábrica de estudo em questão por meio da metodologia ASAP, que será utilizada para levantamento, acompanhamento, desenvolvimento e implantação do projeto, assim mitigando problemas relacionados a prazo, levantamento das funcionalidades, assertividade na entrega e documentação do processo.

#### **2 MATERIAIS E MÉTODOS**

A presente pesquisa foi do tipo aplicada, visto que os conhecimentos adquiridos têm como objetivo a aplicação prática em ambiente de trabalho. Com abordagem qualitativa, comparando os resultados obtidos com os planos de ação e implementações feitas no projeto. O estudo é realizado com base em revisão bibliográfica e caráter exploratório e descritivo. Foi desenvolvido um sistema para planejamento de produção de fritas cerâmicas dentro do ERP da empresa de estudo em questão, sendo aplicado a metodologia ASAP.

O desenvolvimento foi realizado em um notebook Dell com processador Intel® Core™ i7-6700HQ com 16GB de memória RAM, placa de vídeo NVIDIA GeForce GTX 960M com 4GB, armazenamento interno de 480GB, executando o sistema operacional Windows 10 x64.

Para codificação do programa foi utilizado a IDE Eclipse, que embora seja mais conhecido pelo desenvolvimento em Java, ele também possui suporte para desenvolvimento ABAP. Os principais motivos por essa escolha são devido a interface de usuário intuitiva e personalizável, recursos avançados de depuração de código, edição de código avançada, comunidade ativa e integração direta com o SAP.

No decorrer do processo de criação da ferramenta, foi almejado o desenvolvimento de uma aplicação de fácil utilização ao usuário final. A partir disso, a seguir, apresenta-se a interface do sistema utilizando a metodologia ASAP e a implementação do projeto a qual possui as etapas de preparação do projeto, Análise dos processos de negócio, Realização do projeto, preparação final e Entrada em Produção.

#### 2.1 INTERFACE DO SISTEMA

A interface é dividida em 4 telas principais, visando simplificar e melhorar a interação do usuário com cada uma das funções disponíveis. Como resultado, foram criadas as seguintes telas: tela de seleção de parâmetros, tela com seleção das estações de trabalho e dias disponíveis, tela com os materiais que serão planejados e histórico de consumo e tela de resultado do planejamento.

Com o objetivo de demonstrar as funcionalidades, foi realizado os *prints* das telas a seguir em base de teste com dados fictícios.

Ao acessar a aplicação, o usuário é direcionado para uma tela de seleção, exibida na Figura 1, onde deve ser informado os parâmetros iniciais para começar os preparativos do planejamento. É necessário ser informado o centro (código referente a filial da empresa no SAP), período (mês e ano) que será feito o planejamento, versão e período (mês e ano) do pressuposto de vendas. Essas informações são necessárias para fazer a busca das informações que serão utilizadas nos próximos processos. Ainda nessa etapa, é possível escolher entre criar um novo planejamento ou editar um já existente.

Foi necessário criar a funcionalidade de editar planejamentos já salvos anteriormente, pois é muito comum o planejamento ser alterado durante o decorrer do mês conforme novas necessidades e demandas inesperadas, dessa forma é mais fácil e prático para o usuário utilizar o planejamento já feito anteriormente como base e adicionar/alterar as novas demandas e salvá-lo.

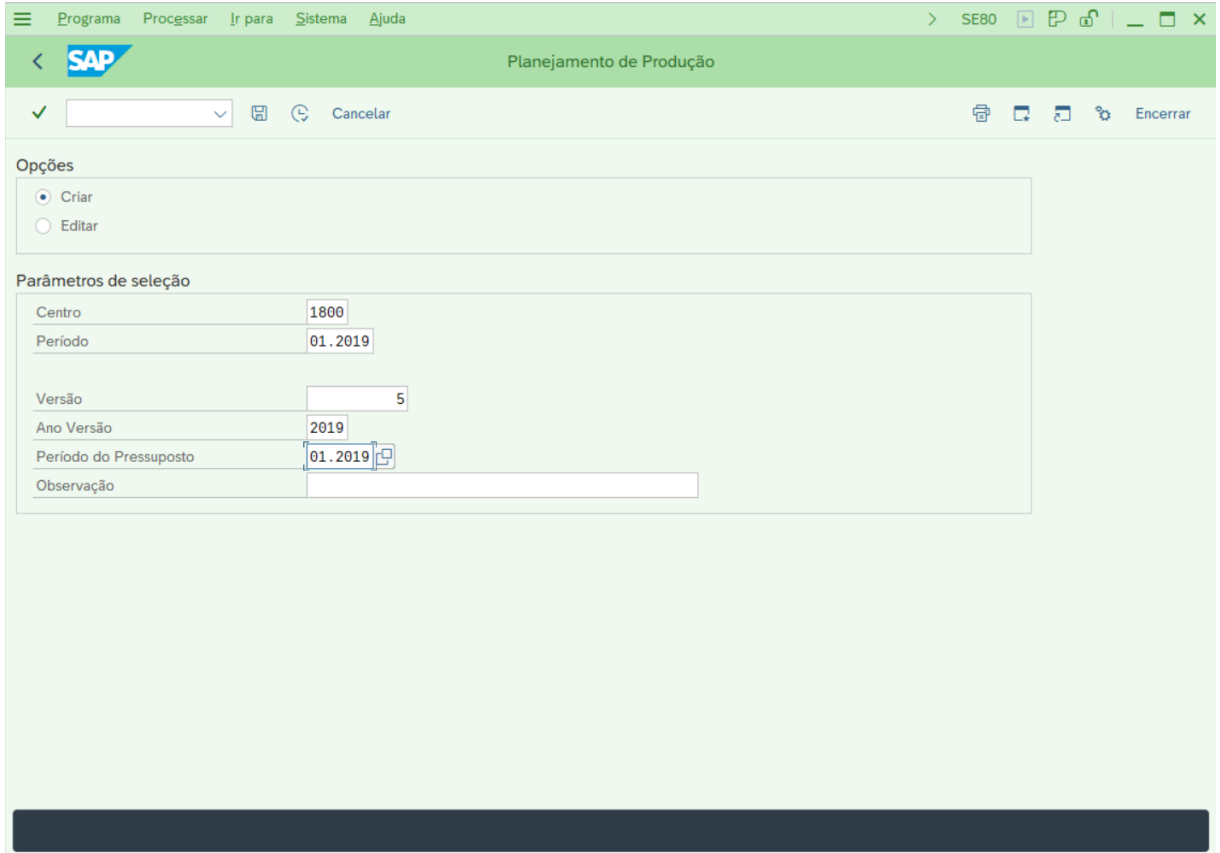

Figura 1 – Tela de seleção de parâmetros

Fonte: Elaborado pelo autor

A próxima etapa é a de seleção dos fornos industriais exibida na Figura 2, é onde deve ser informado quais estações de trabalho serão utilizadas na produção e quais dias do mês elas estarão disponíveis. Essa função é fundamental para o processo, pois será utilizado somente os fornos e os dias selecionados para gerar o planejamento final.

Ainda nessa tela, possui 2 funções de configuração acessadas pelos atalhos no menu superior: configuração de troca de produção e configuração do histórico dos fornos.

Na etapa de configuração de troca de produção, é informado o intervalo em horas da troca do material de produção. É necessário informar o intervalo quando há a troca de subfamília do material e quando não há a troca de subfamília, visto que quando os materiais possuem a composição muito diferente, precisa de um período de ausência maior de produção do forno.

Na etapa de configuração do histórico dos fornos é informado a data de última manutenção de cada forno. A partir da data informada em cada forno, será calculado o consumo energético do material no mesmo.

|   |                                                               |                                    |                    |                                       | Figura 2 – Tela seleção dos fornos                       |                         |        |                |        |                            |                |                |       |   |                                                    |
|---|---------------------------------------------------------------|------------------------------------|--------------------|---------------------------------------|----------------------------------------------------------|-------------------------|--------|----------------|--------|----------------------------|----------------|----------------|-------|---|----------------------------------------------------|
| ≡ | Ajuda<br>Sistema                                              |                                    |                    |                                       |                                                          |                         |        |                | $\sum$ | <b>SE80</b>                |                |                |       |   | $\Box$ $\Box$ $\Box$ $\Box$ $\Box$ $\Box$ $\times$ |
|   |                                                               |                                    |                    |                                       | Planejamento de Produção - Centro: 1800 Período: 01.2019 |                         |        |                |        |                            |                |                |       |   |                                                    |
| ✓ | · Seguir                                                      | ි Conf.Troca Produção              |                    |                                       | Conf.Histórico dos Fornos Cancelar                       |                         |        |                |        |                            |                |                | R     |   | ⊡<br>ಿಂ                                            |
|   | Centros de Trabalho                                           |                                    |                    |                                       |                                                          |                         |        | Calendário     |        |                            |                |                |       |   |                                                    |
|   | $\vee$ $\Box$ Kilns                                           | FORNO <sub>1</sub>                 |                    |                                       |                                                          |                         |        |                |        | Janeiro 2019               |                |                |       |   | ∼                                                  |
|   | <b>Bi</b> PS01HO01 - FORNO 1<br><b>FRA</b> PS01HO02 - FORNO 2 | 트 트   이   여                        | 88 88              |                                       |                                                          |                         |        | 2 <sup>a</sup> |        | Δa                         | 5 <sup>a</sup> | 6 <sup>a</sup> | SA DO |   |                                                    |
|   | <b>IM PS01HO03 - FORNO 3</b>                                  | Cent. Trabalho Denominaç Cent Data |                    |                                       | Desc.Data                                                | <b>Status</b>           |        | 31<br>1        |        |                            | з              | 4              | 5     | 6 |                                                    |
|   | <b>ILL PS01HO04 - FORNO 4</b>                                 | <b>PS01HO01</b>                    | FORNO <sub>1</sub> | 1800 01.01.2019 3ª-feira              |                                                          | $\blacktriangledown$    |        | 2              | 8      | 9                          |                | 10 11 12 13    |       |   |                                                    |
|   | <b>FM PS01HO05 - FORNO 5</b>                                  | <b>PS01HO01</b>                    | FORNO <sub>1</sub> | 1800 02.01.2019 4 <sup>ª</sup> -feira |                                                          | $\overline{\mathsf{v}}$ |        | 3              |        | 14  15  16  17  18  19  20 |                |                |       |   |                                                    |
|   | PS01HO06 - FORNO 6                                            | <b>PS01HO01</b>                    | FORNO <sub>1</sub> | 1800 03.01.2019 5 <sup>a</sup> -feira |                                                          | $\overline{\mathsf{v}}$ |        | 4              |        | 21  22  23  24  25  26  27 |                |                |       |   |                                                    |
|   | <b>FM PS01HO07 - FORNO 7</b>                                  | <b>PS01HO01</b>                    | FORNO <sub>1</sub> | 1800 04.01.2019 Sexta-feira           |                                                          | $\overline{\vee}$       |        | 5.             |        | 28 29 30 31 1 2            |                |                |       | 3 | $\hat{\phantom{a}}$                                |
|   | <b>FORNO 8 - FORNO 8</b>                                      | <b>PS01HO01</b>                    | FORNO <sub>1</sub> | 1800 05.01.2019 Sábado                |                                                          | $\overline{\vee}$       |        |                |        |                            |                |                |       |   |                                                    |
|   | <b>ILL</b> PS01HO09 - FORNO 9                                 | <b>PS01HO01</b>                    | FORNO <sub>1</sub> | 1800 06.01.2019 Domingo               |                                                          | $\overline{\vee}$       |        |                |        |                            | ← Transferir   |                |       |   |                                                    |
|   | <b>IB PS01HO10 - FORNO 10</b>                                 | <b>PS01HO01</b>                    | FORNO <sub>1</sub> |                                       | 1800 07.01.2019 Segunda-feira                            | $\blacktriangledown$    |        |                |        |                            |                |                |       |   |                                                    |
|   | <b>IL PS01HO11 - FORNO 11</b>                                 | <b>PS01HO01</b>                    | FORNO <sub>1</sub> | 1800 08.01.2019 3ª-feira              |                                                          | $\overline{\mathsf{v}}$ |        |                |        |                            |                |                |       |   |                                                    |
|   | <b>FM PS01HO12 - FORNO 12</b>                                 | <b>PS01HO01</b>                    | FORNO <sub>1</sub> | 1800 09.01.2019 4ª-feira              |                                                          | $\overline{\mathsf{v}}$ |        |                |        |                            |                |                |       |   |                                                    |
|   |                                                               | <b>PS01HO01</b>                    | FORNO <sub>1</sub> | 1800 10.01.2019 5 <sup>a</sup> -feira |                                                          | $\overline{\mathsf{v}}$ |        |                |        |                            |                |                |       |   |                                                    |
|   |                                                               | <b>PS01HO01</b>                    | FORNO <sub>1</sub> | 1800 11.01.2019 Sexta-feira           |                                                          | $\overline{\vee}$       |        |                |        |                            |                |                |       |   |                                                    |
|   |                                                               | <b>PS01HO01</b>                    | FORNO <sub>1</sub> | 1800 12.01.2019 Sábado                |                                                          | $\blacktriangledown$    |        |                |        |                            |                |                |       |   |                                                    |
|   |                                                               | <b>PS01HO01</b>                    | FORNO <sub>1</sub> | 1800 13.01.2019 Domingo               |                                                          | $\overline{\vee}$       |        |                |        |                            |                |                |       |   |                                                    |
|   |                                                               | <b>PS01HO01</b>                    | FORNO <sub>1</sub> |                                       | 1800 14.01.2019 Segunda-feira                            | $\overline{\mathsf{v}}$ |        |                |        |                            |                |                |       |   |                                                    |
|   |                                                               | <b>PS01HO01</b>                    | FORNO <sub>1</sub> | 1800 15.01.2019 3 <sup>a</sup> -feira |                                                          | ⊽                       |        |                |        |                            |                |                |       |   |                                                    |
|   |                                                               | <b>PS01HO01</b>                    | FORNO <sub>1</sub> | 1800 16.01.2019 4 <sup>ª</sup> -feira |                                                          | $\overline{\vee}$       |        |                |        |                            |                |                |       |   |                                                    |
|   |                                                               | <b>PS01HO01</b>                    | FORNO <sub>1</sub> | 1800 17.01.2019 5 <sup>a</sup> -feira |                                                          | $\overline{\vee}$       | ۸<br>v |                |        |                            |                |                |       |   |                                                    |

Figura 2 – Tela seleção dos fornos

Fonte: Elaborado pelo autor

A última função antes de mostrar o relatório final é a de seleção de materiais que serão produzidos, conforme exibido na Figura 3. Na parte superior, o usuário tem acesso a lista de materiais que serão produzidos. A lista já vem preenchida com todos os materiais e seus respectivos dados de quantidade necessária, conforme

pressuposto de vendas informado na primeira tela de seleção de parâmetros da Figura 1. Além disso, também é disponibilizado uma coluna com a quantidade de estoque livre do material. Por fim temos a coluna para o usuário preencher com a quantidade de produção planejada para aquele material.

Na lista inferior fica o histórico de consumo de fritas, nela está listada todas os materiais da família frita dentro do sistema que foram consumidos nos últimos 12 meses, informando quanto foi consumido em cada mês, a média de consumo de todos os meses, a máxima de consumo e a quantidade de estoque livre do material no momento. Por fim é feito um cálculo baseado na média de consumo do material e seu estoque livre no momento para determinar seu estoque mínimo, dessa forma a linha fica vermelha/amarela dependendo do nível do estoque.

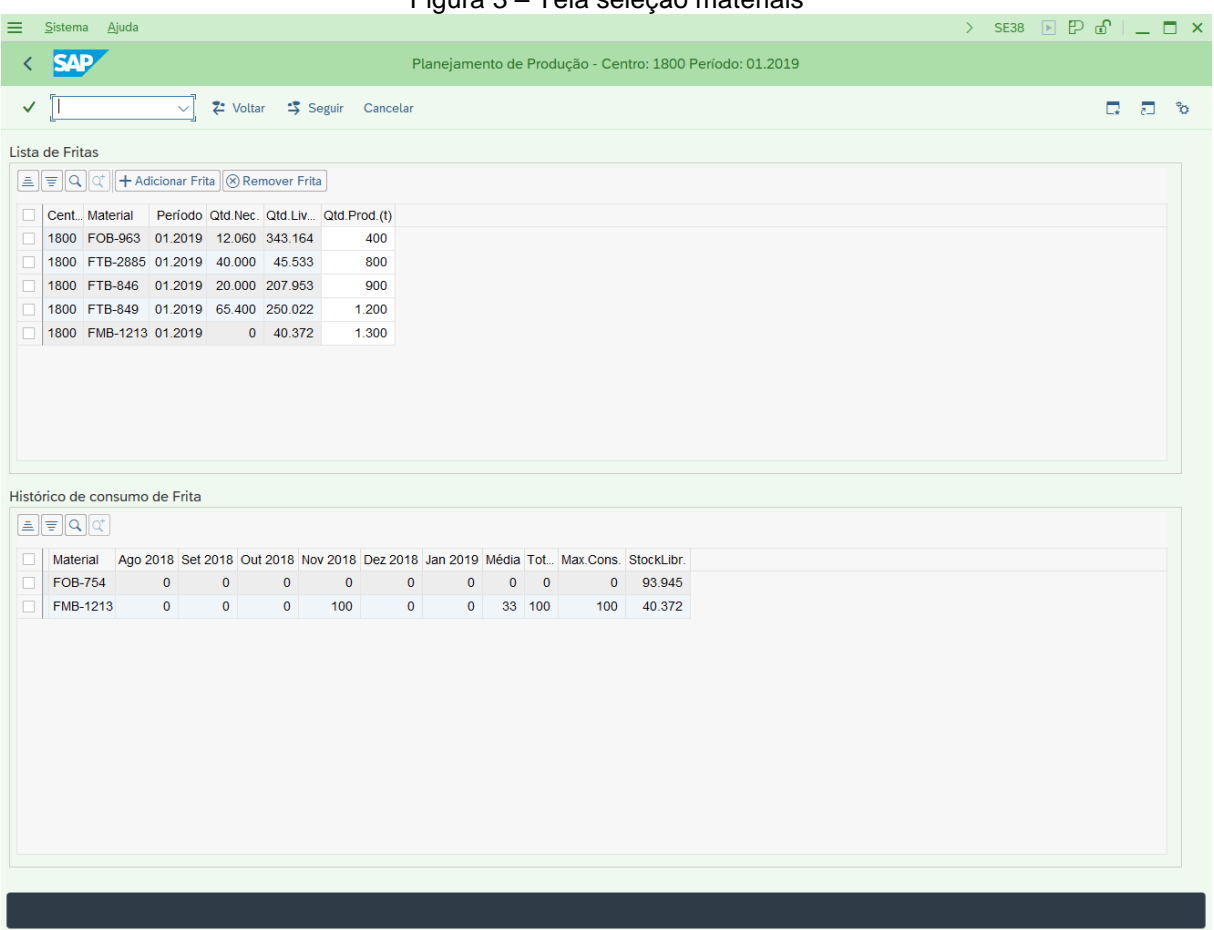

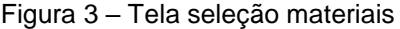

Fonte: Elaborado pelo autor

Após indicar as fritas que serão produzidos e as quantidades planejadas, realiza-se o cálculo de consumo em Quilowatt-hora (kWh) em cada forno industrial dos materiais na lista de fritas da Figura 3, é calculado a média de produção diária em

quilogramas (kg), e por fim é dividido o consumo médio pela média de produção para chegar na média de consumo em kWh por tonelada. Com essa informação, é feita a distribuição dos materiais priorizando as fritas nos fornos com menor consumo energético. Também se priorizou as trocas de materiais de mesma subfamília para manter os intervalos de produção o mínimo possível.

Por fim, é exibido o relatório final do planejamento de todos os fornos em todos os dias do mês conforme a Figura 4. É possível visualizar o material e quantidade de todas as estações de trabalho dia a dia, além de editá-los conforme a necessidade do usuário, pois independente de qual seja planejamento mais eficiente possível, sempre estará sujeito a modificações não previstas e não parametrizadas pelo sistema.

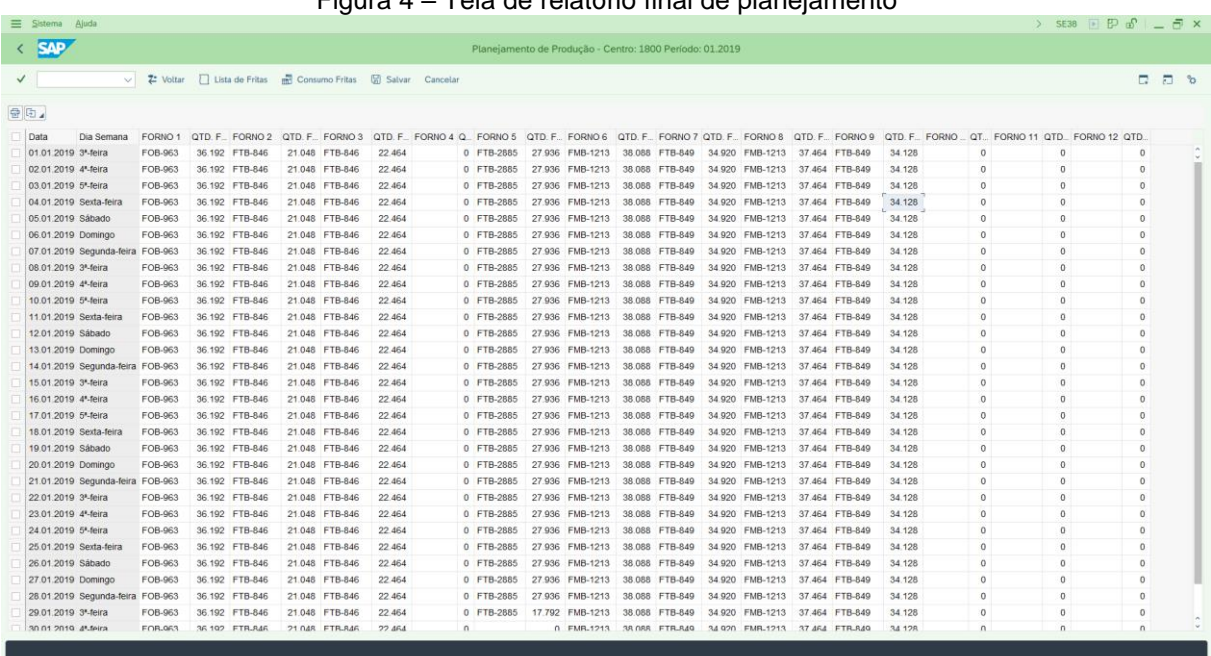

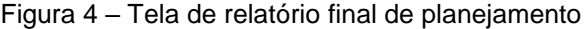

Fonte: Elaborado pelo autor

Após finalizado os ajustes finais no planejamento, é possível exportar o resultado final para uma planilha eletrônica e/ou também é possível salvar todos os parâmetros utilizados e o resultado final no banco de dados do SAP ao clicar no botão salvar. Dessa forma será gerado uma versão com base no centro e período informados na tela da Figura 1, possibilitando ao usuário acessar o planejamento realizado utilizando a opção de editar da primeira tela da Figura 1.

## 2.2 IMPLEMENTAÇÃO DO PROJETO

A implementação de um projeto necessita da utilização de uma boa base para conseguir definir e planejar todo o trabalho que deve ser feito, conduzir a execução das atividades, monitorar e controlar o andamento da execução e garantir que as especificações do projeto sejam entregues e estejam de acordo com as que foram definidas inicialmente (KEELING, Ralph; BRANCO, Renato H. F. 2017).

Para desenvolvimento e gerenciamento do projeto utilizou-se a metodologia ASAP que é composta pelas seguintes fases: preparação do projeto, análise dos processos de negócio, realização, preparação final, entrada em produção. As etapas estão ilustradas na Figura 5.

Figura 5 – Etapas da metodologia ASAP

## Metodologia ASAP

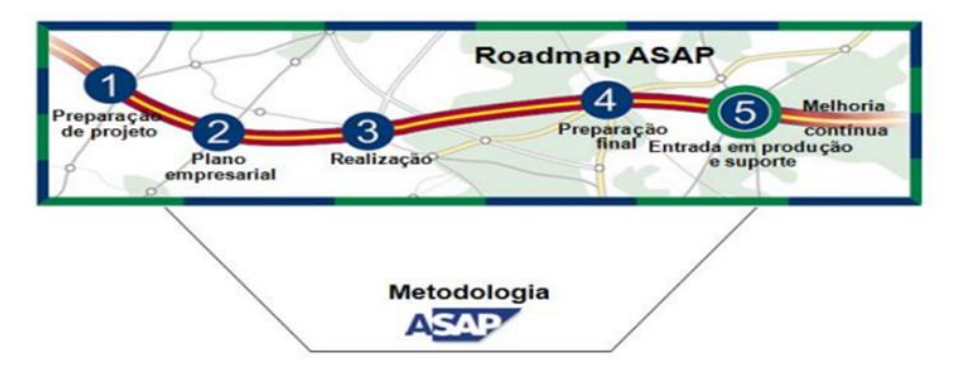

FONTE: COSTA, Camila C. S.; BATISTA, Karen G. (2013)

A primeira fase tem como principal objetivo fornecer o planejamento inicial do projeto, definir o escopo, equipe, riscos e o cronograma.

A etapa do Plano empresarial ou *Blueprint*, deve levantar e detalhar os requisitos de negócio e processos, criando um documento que contenha todos os cenários detalhados (CORDEIRO, Henrique M.S. 2008).

Na fase 3 ou de realização do projeto, é onde a análise funcional realizada anteriormente é implementada no ambiente SAP, etapa onde é desenvolvido os programas, implementado as interfaces, feito todos os testes e documentado os cenários e processos.

A etapa de Preparação Final é como o próprio nome diz, a fase de preparação final do projeto, onde são realizados os últimos ajustes, testes e verificações para que ocorra a entrada em produção. Nessa etapa é definido os planos para entrada de produção e seus respectivos planos de contingência.

A última fase, é onde o sistema é colocado em produção e é realizado o suporte para os usuários. Caso ocorra algum problema, é colocado em prática os planos de contingência definidos anteriormente. Nessa etapa é finalizado o projeto.

## **2.2.1 Preparação do projeto**

A etapa de preparação realizou-se em uma reunião pela equipe do projeto juntamente com os membros responsáveis da área de produção que realizam o processo de planejamento de produção. Foi informado a demanda do projeto e sua importância para a empresa.

Ainda no início do projeto, foi identificado as áreas da empresa que estão envolvidas diretamente e indiretamente, o cenário e os processos que serão incluídos no escopo. As áreas identificadas foram de produção, logística e vendas que correspondem respectivamente aos módulos PP, MM e SD do ERP SAP.

Para finalizar, se designou os usuários chaves e definiu-se os 3 ambientes que serão utilizados na implementação do projeto: desenvolvimento, qualidade e produção. Definiu-se a estratégia de implementação e desenvolvimento e estipulado um cronograma de 6 meses para finalização do mesmo.

### **2.2.2 Análise dos processos de negócio**

Na fase de análise dos processos de negócio, também conhecido como *Blueprint*, realizou-se o levantamento de todos os requisitos do projeto e analisados todos os processos executados pelos usuários chave necessários para chegar no resultado final.

Ao final desse levantamento foi identificado os seguintes requisitos para o projeto:

● Controle de disponibilidade dos fornos:

O sistema precisa disponibilizar para o usuário a funcionalidade de indicar quais fornos serão utilizados para a produção do mês e quais dias eles estarão disponíveis.

● Histórico manutenção dos fornos:

Para que seja calculado corretamente o consumo em kWh dos materiais nas estações de trabalho, se faz necessário permitir registrar a data de última manutenção realizada no mesmo, visto que após a manutenção de um forno, todo o histórico de gasto energético dos materiais se torna obsoleto.

● Buscar dados do pressuposto de vendas:

É preciso buscar e mostrar para o usuário os dados do pressuposto de vendas realizado pela equipe da área comercial que indica a previsão da quantidade que será vendida de cada material, informação muito importante para análise dos materiais que precisam ser produzidos.

● Histórico do consumo de fritas cerâmicas:

É preciso buscar e mostrar o histórico dos materiais consumidos nos últimos 12 meses, calcular a média de quanto é consumido por mês e permitir ao usuário analisar e comparar com a quantidade de estoque livre atual.

● Controle de materiais planejados:

Além de o sistema indicar quais materiais devem ser produzidos com base no pressuposto e histórico de consumo, é necessário possibilitar a inclusão e exclusão de novos materiais e alterar a quantidade planejada de produção conforme análise do usuário.

● Calcular produtividade dos materiais:

Calcular a produtividade dos materiais em cada forno com base nas ordens de produção já finalizadas até o dia atual e disponibilizar essa informação para consulta.

● Gerar planejamento final:

Com base nos materiais informados na etapa de Controle de materiais planejados, gerar planejamento dia a dia de todos os fornos com o menor consumo de kWh possível e possibilitar ao usuário editar essas informações conforme necessário.

#### ● Armazenar planejamento:

O sistema deve salvar os dados do planejamento gerado e permitir exportá-lo para planilha eletrônica e PDF, assim como permitir acessar e editar posteriormente os planejamentos salvos.

#### **2.2.3 Realização**

Nesta etapa o objetivo foi tornar os processos levantados anteriormente o mais prático possível para a empresa, ou seja, implementar todas as funcionalidades necessárias para a ferramenta cumprir todos os requisitos de maneira eficaz e intuitiva.

As principais atividades desta fase de realização foram: criação das estruturas para manipulação e armazenamento dos dados, desenvolvimento de programas e interface, configuração e parametrização do ambiente e realização de testes.

Foi analisado cada etapa do processo e foi estudado formas de acessar as informações que são utilizadas para realização do planejamento, visto que dentro do SAP já existem muitas funções padrões prontas para realizar determinadas tarefas.

Foi realizada a criação das interfaces e codificação dos programas em ABAP conforme requisitos levantados na etapa anterior em ambiente de desenvolvimento, e realizados testes junto com o usuário chave para cada funcionalidade desenvolvida, com o objetivo de identificar falhas iniciais e melhorias no processo rapidamente.

Após finalização do desenvolvimento, foi liberado a aplicação para ambiente de qualidade onde o usuário chave realizou testes em massa do processo e levantou erros e melhorias para serem aplicadas. Esse processo de desenvolvimento e teste em ambiente de qualidade se repetiu até todas pendências serem resolvidas e aprovadas pelo usuário chave.

#### **2.2.4 Preparação Final**

Na etapa de preparação final foi realizado o plano para entrada em produção, onde foram analisados todos os riscos e impactos que a aplicação pode trazer ao ser introduzida em ambiente produtivo e definido os planos de contingência.

Os riscos analisados foram baixos, visto que a aplicação somente utiliza os dados para gerar um relatório final que é analisado e revisado pelo usuário chave, e esse relatório não modifica nenhuma informação no sistema.

O plano de contingência em caso de instabilidade ou qualquer problema encontrado que inviabilize a utilização da ferramenta desenvolvida, ficou definido que o usuário chave deve voltar a realizar o processo manualmente conforme era feito antes da introdução do sistema.

Na realização do plano para entrada em produção foi analisadas todas as configurações e parametrizações necessárias em ambiente de produção antes da entrada em produção, os principais pontos observados foram: verificar todas as *requests* atreladas ao projeto, criação de transação, as autorizações necessárias para os usuários acessarem a transação, criação e escalonamento dos jobs necessários.

Ainda nessa etapa, foi feito o treinamento com todos os usuários chave de todo o funcionamento da aplicação e realizado os últimos testes para prosseguir com a execução do plano de entrada em produção.

#### **2.2.5 Entrada em Produção**

Na última etapa de Entrada em Produção foi colocado o plano definido anteriormente na preparação final em prática.

Todas as *requests* (solicitações) do projeto foram transportadas para ambiente de produção, foi realizado o escalonamento dos *jobs* necessários e liberado o acesso para os usuários e suas novas rotinas.

Após a entrada em ambiente de produção, foi dado o suporte necessário aos usuários e feito o acompanhamento na execução do processo para tirar dúvidas e atuar em qualquer problema encontrado o mais rápido possível.

## **3 RESULTADOS E DISCUSSÃO**

Ao finalizar o desenvolvimento e implementação da ferramenta proposta, foi constatado que foi possível compreender o processo de planejamento de produção de fritas cerâmicas da empresa de estudo e por meio da metodologia ASAP desenvolver um programa dentro do ERP SAP para realizar o processo de forma eficiente.

A aplicação se mostrou eficiente para realizar o planejamento de produção, visto que a ferramenta está sendo utilizada e foi possível substituir o processo realizado antes manualmente. Além disso, por meio da ferramenta desenvolvida, foi centralizado todas as informações e processos para realização do processo em um único lugar, simplificando sua execução.

A utilização da metodologia ASAP se mostrou eficaz para gerenciamento do projeto, levando em consideração que foi aplicado todas as etapas e atingido o objetivo do projeto, cumprindo o prazo estipulado pela equipe.

Para avaliar os resultados desta pesquisa, foram analisados outros trabalhos nacionais e internacionais que abordam tópicos semelhantes para melhor comparação de resultados sobre os temas propostos.

O trabalho de conclusão de curso desenvolvido em 2018 pela Universidade Estadual de Maringá – UEM, por Conrado Costa Santos e Francielle Cristina Fenerich, tem como finalidade implementar e alimentar a ferramenta MRP no SAP em uma indústria multinacional do ramo alimentício, com o principal objetivo de automatizar o controle de necessidade de matéria-prima. No entanto, para implementação dessa ferramenta é necessário realizar uma série de alimentação e parametrização de informações e dados sobre os materiais, e por conta disso a pesquisa ficou limitada a apenas 4 insumos de amostra para teste. Em contraste, a presente pesquisa aborda todos os materiais do tipo frita cerâmica e não necessita de nenhum tipo de alimentação de dados para os materiais, visto que todas informações utilizadas já estão armazenadas dentro do próprio ERP da empresa.

A pesquisa desenvolvida no ano de 2012 para o *International Journal of Scientific and Research Publications* (IJSRP), tem como finalidade implementar o módulo SAP MM junto com o MRP em uma indústria açucareira com principal objetivo de implementar os processos de planejamento de produção e gestão de materiais, porém apenas utilizando somente as transações *standard* do módulo MM do ERP SAP. Entretanto, na presente pesquisa foram desenvolvidos programas e transações customizadas, visto que as transações *standard* do SAP não atendem as demandas e peculiaridades da empresa de estudo.

A pesquisa desenvolvida no ano de 2015, por Adrialdo Azanha e João Batista de Camargo Junior para a Revista Gestão & Tecnologia da Fundação Pedro Leopoldo, tem como objetivo analisar como um dos principais sistemas de planejamento avançado, o SAP APO, é utilizado em uma grande empresa e validar se segue as regras conforme é proposto pela literatura. O principal motivo do trabalho é devido à escassez de informações sobre a utilização de sistemas de planejamento avançado. Como metodologia foi utilizado uma pesquisa qualitativa exploratória, por meio de um estudo de caso em uma grande empresa do setor industrial. Em contrapartida, somente foi realizado um estudo e não foi realizado nenhum desenvolvimento ou implementação, diferente da presente pesquisa onde além do estudo, foi desenvolvido e implementado uma ferramenta.

## **4 CONCLUSÃO**

O principal objetivo do trabalho foi implementar melhorias no processo de planejamento de produção por meio do desenvolvimento de uma ferramenta dentro do SAP utilizando a metodologia ASAP, visando automatizar o processo e melhorar a eficiência e a produtividade das operações para a indústria do ramo cerâmico de estudo em questão.

Primeiramente, a implementação do sistema de planejamento de produção proporcionou uma visão abrangente das atividades de produção ao centralizar todas as informações de áreas diversas em um único programa, permitindo uma melhor coordenação e agilidade para realizar e revisar os planejamentos. Outro ponto importante a ser destacado é a melhoria na tomada de decisões estratégicas. A ferramenta desenvolvida forneceu informações precisas e atualizadas sobre o desempenho e eficiência dos materiais, permitindo a identificação rápida de quais são as melhores estações de trabalho para cada material planejado.

Em relação a aplicação da metodologia ASAP, uma metodologia criada, utilizada e recomendada pela própria SAP, sendo normalmente utilizada para implementação de módulos dentro do ERP, foi possível concluir que a mesma se mostrou muito eficaz para gestão de projetos customizados dentro do ERP. Seus procedimentos proporcionam as melhores práticas em implantações, com documentações soluções do início ao fim de todas as etapas, acompanhada de um método padronizado e comprovado, englobando operações e otimização do início até o suporte em ambiente produtivo.

Ao finalizar a implementação do projeto, foi possível concluir que os objetivos da pesquisa propostos foram contemplados, porém existem espaços para melhoria. Como sugestão para trabalhos futuros, recomendamos a integração do

planejamento de produção gerado com a criação de ordens de produção direto no ERP da empresa.

## **REFERÊNCIAS**

CORDEIRO, Henrique M.S. Auditoria ao Projeto de Implementação do Sistema de Informação de Gestão SAP: Relatório de Projeto e Engenharia de Informática. 2008. 65 f. Dissertação (Mestrado em Engenharia Informática) – Faculdade de Ciências, Universidade de Lisboa, Lisboa, 2008.

CORRÊA, L. Henrique; GIANESI, N. Irineu; CAON, Mauro. Planejamento, Programação e Controle da Produção. MRP II/ ERP. Conceitos, Uso e Implementação. 4. Ed. São Paulo: Editora Atlas S.A., 2001.

COSTA, Camila C. S.; BATISTA, Karen G. Estudo de caso da implementação da metodologia ASAP em um sistema ERP – Universidade Tecnológica Federal do Paraná. Ponta Grossa, 2013.

KEELING, Ralph; BRANCO, Renato H. F. Gestão de Projetos: Uma abordagem global. Saraiva Educação S.A., 6 de out. de 2017

PEINADO, Jurandir; GRAEML, Alexandre R. Administração da Produção: Operações Industriais e de Serviços. 1. ed. Curitiba: UnicenP. 2007.

RODRIGUES, Diogo M. M. Implementação de um sistema ERP: Uma abordagem a mudança e gestão de riscos. 2009. Dissertação (Mestrado em Economia) – Universidade de economia, Gestão e Engenharia Industrial, Aveiro, Portugal, 2009.

SANTOS, Conrado C.; FENERICH, Francielle C. Implementação do módulo MRP no sistema SAP: um estudo de caso em uma indústria multinacional de alimentos. 2018. Trabalho de Conclusão de Curso – Universidade Estadual de Maringá, Departamento de Engenharia de Produção, 2018.

SOUZA, Cesar. A. de Sistemas Integrados de Gestão Empresarial: Estudos de Casos de Implementação de Sistemas ERP. 2000. 306f. Dissertação (Mestrado em Administração) – Faculdade de Economia, Administração e Contabilidade, Universidade de São Paulo, São Paulo, 2000.